4. Использование конструктора H5P при обучении слушателей-иностранцев математике на подготовительном отделении / Е. А. Крагель // Математические и физические методы исследований: научный и методический аспект: сб. материалов респ. науч.-практ. конф., Брест, 22-23 апр. 2021 г. / Брест. гос. ун-т им. А. С. Пушкина ; под общ. ред. Н. Н. Сендера. – Брест : БрГУ, 2021. – С. 77–

## УДК 004.4 **ВИЗУАЛИЗАЦИЯ ГЕОМЕТРИЧЕСКИХ ТЕЛ В СРЕДЕ MAPLE**

*Е. В. Кузьмина, Е. А. Максимчук, Я. М. Пальчастый Брестский государственный технический университет, Брест*

По мере развития общества современные информационные технологии занимают все больше места в жизни каждого человека. Эта тенденция затронула все сферы жизни, в том числе и образование. В частности, при изучении математических дисциплин можно использовать компьютерную визуализацию двухмерных и трехмерных объектов.

Как известно, вычисление тройных интегралов сводится к вычислению повторных интегралов. А для того чтобы правильно расставить пределы интегрирования в повторных интегралах, как правило, необходимо изобразить графически область интегрирования, т.е. тело, ограниченное некоторыми поверхностями. Однако это не всегда просто, особенно для тех людей, у которых плохо развиты пространственные представления. И здесь на выручку приходят специализированные программы. Например, пакет символьной математики Maple, который предоставляет широкий спектр инструментов для решения математических задач. Некоторые инструменты предназначены для решения геометрических задач и визуализации этого решения.

Для изображения поверхностей в Maple используется команда plot3d. Эта команда может изображать поверхности, заданные явно (в виде графика функции двух аргументов) и параметрически, создавать модели геометрических тел. Программа позволяет вращать построенные модели на экране, тем самым давая возможность рассмотреть их со всех сторон. Рассмотрим несколько примеров.

Предположим, необходимо изобразить графически тело, ограниченное поверхностями

$$
z = \sqrt{1 - y}
$$
,  $y = x$ ,  $y = -x$ ,  $y = -2$ ,  $z = 0$ .

Для решения этой задачи в командной строке программы введем

 $\Rightarrow plot3d(sqrt(1-y), y = -1, 1, x = -y, y, filled = true, axes = normal,$  $grid = [20, 20]$ 

и рассмотрим построенное тело в трех ракурсах (рисунок 1).

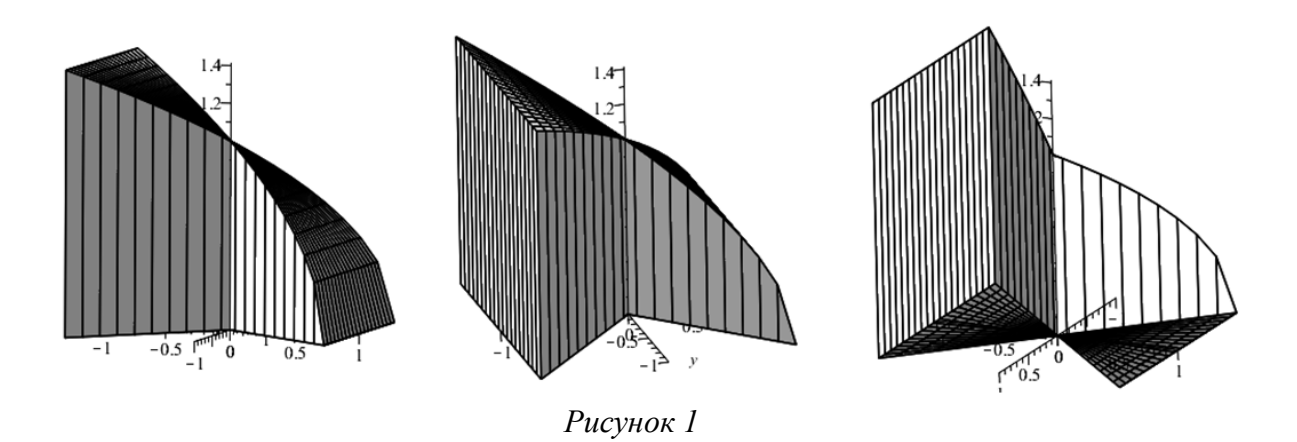

Для того чтобы изобразить тело, ограниченное поверхностями,  $z = x^2 + y^2$ ,  $y = x^2$ ,  $y = 1$ ,  $z = 0$ ,

воспользуемся командой

 $\text{Pplot3d}(x^2 + y^2, x = -1, 1, y = 1, x^2, \text{ filled} = \text{true}, \text{axes} = \text{normal}, \text{grid} = [20, 1, 1, y = 1, x^2, \text{filled} = \text{true}, \text{axes} = \text{normal}, \text{grid} = [20, 1, 1, y = 1, x^2, \text{filled} = \text{true}, \text{axes} = \text{normal}, \text{grid} = [20, 1, 1, y = 1, x^2, \text{filled} = \text{true}, \text{axes} = \text{normal}, \text{grid} = [20, 1, y = 1, y = 1, x$ 20]).

Различные ракурсы, изображаемого тела, можно увидеть на рисунке 2.

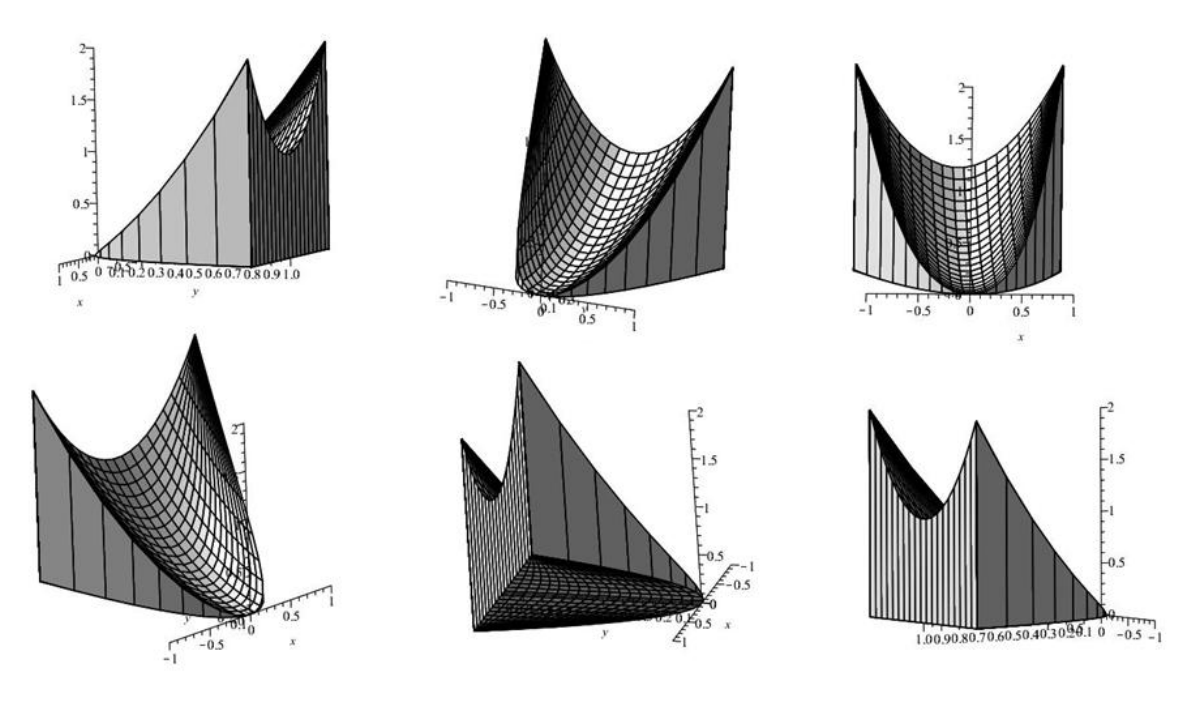

*Рисунок 2*

А на рисунке 3 в двух ракурсах изображено тело, ограниченное поверхностями

$$
z = 1, 5 - x^2 - y^2, x^2 + y^2 = 1, z = 0.
$$

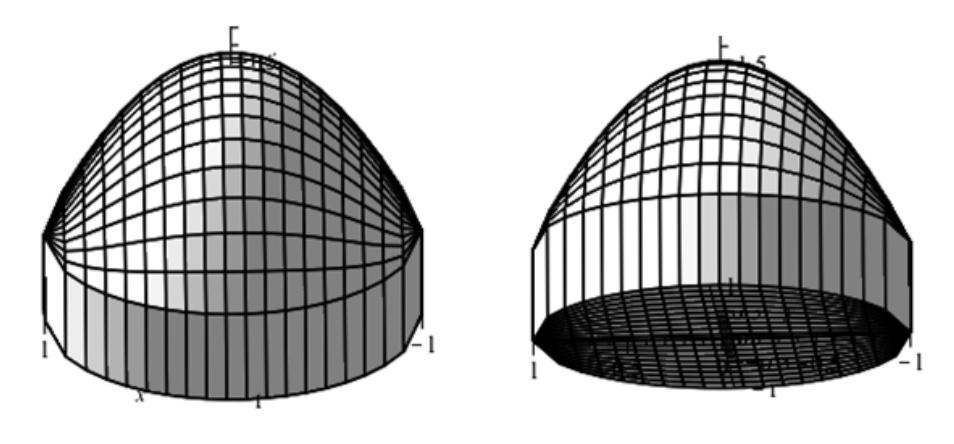

Рисунок 3

Этот случай самый простой, и такого количества ракурсов достаточно. Для построения использовали команду

 $> plot3d(1.5-x^2-y^2, x=-1..1, y=-sqrt(-x^2+1)..sqrt(-x^2+1), filled = true,$  $axes = normal, grid = [20, 20].$ 

Это лишь некоторые примеры визуализации геометрических тел в среде Maple, которая предоставляет множество других функций и возможностей для работы с математическими вычислениями.

## Список литературы

1. Аладьев, В. З. Maple 6: Решение математических, статистических и инженерно-физических задач: учебное пособие / В. З. Аладьев, М. А. Богдявичюс. -М.: Лаб. Базовых Знаний, 2001. - 824 с.

2. Аладьев, В. З. Основы программирования в Maple / В. З. Аладьев // Международная Академия Ноосферы [Электронный ресурс]. - 2006. - Режим доступа: http://www.aladjev-maple.narod.ru/Maple.pdf – Дата доступа: 18.11.23.

3. Говорухин, В. Н. Введение в Марlе. Математический пакет для всех / В. Н. Говорухин, В. Г. Цыбулин. – М. : Мир, 1997. – 208 с.